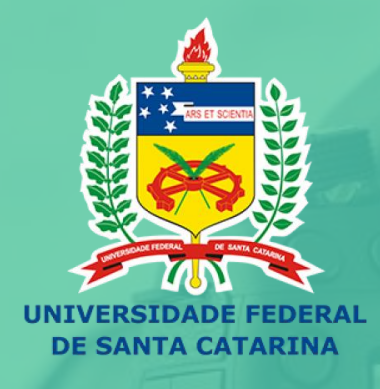

## EN PRODUÇÃO E USO DE<br>MUIDEOAULAS NO ENSINO

Curso de Formação Docente

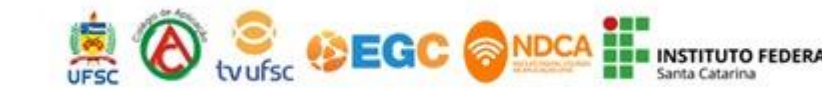

# **EN PRODUÇÃO E USO DE<br>A VIDEOAULAS NO ENSINO**

Curso de Formação Docente

## **Aula 03: Formato "**Screencast"

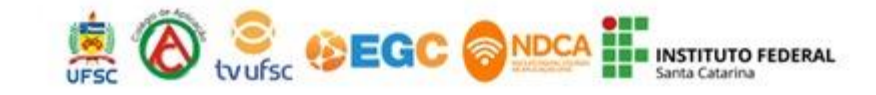

# **EN PRODUÇÃO E USO DE<br>MUNDEOAULAS NO ENSINO**

Curso de Formação Docente

**ATIVIDADE SÍNCRONA 1: Download OBS no link: [https://obsproject.com/pt](https://obsproject.com/pt-br/download)br/download**

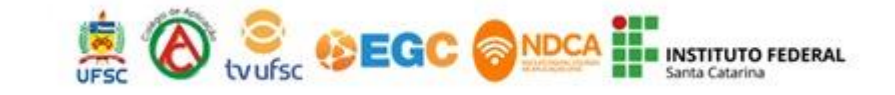

#### $\overline{\phantom{a}}$  $\Box$ OBS 25.0.8 (64-bit windows) - Perfil: Sem nome - Cenas: Sem nom Arquivo (F) Editar Mostrar (V) Perfil Coleção de Cenas Ferramentas (T) Ainda (H) A https://obsproject.com/pt-br/download OBS é uma ótima **Open OBS** Fórum Open Broadcaster Software **DI V V** Doar Broadcaster ferramenta **Baixar OBS Studio** Software é um gratuita para Selecione seu Sistema Operacional programa de quem deseja streaming e gravar ou gravação gratuito transmitir vídeos e de código na internet e é A versão para Windows do OBS Studio suporta o Windows 8, 8.1 e 10 Versão: 25.0.8 Publicado em: April 26th aberto mantido muito fácil de **Baixar Instalador Baixar Instalador (32-bit)** pelo OBS Project. usar, o que é uma **Download por BitTorrent Baixar Zip** Ele também vantagem para Ver no GitHub permite a Lancamentos Anteriores ぴ quem não tem **RO** WEBCAM  $\bullet$ <sup>2</sup> **gravação de vide** Download no Windows (PC), MacOS e Linux, e conhecimentos aulas, com slides, profissionais dispõe de duas versões: 32 e 64 bits. O OBS é sobre a área de tela, imagens, compatível com as plataformas Mixer, YouTubeMixer, legenda e texto. vídeos. Facebook Gaming e outros. CPU: 3.9%, 30.00 fps

闪

 $\times$ 

 $R^2 \sim$   $\bullet$   $\mathbb{D}$   $\mathbf{\ddot{v}}$   $\phi$   $\mathbb{D}$   $\frac{10:58}{07/08/2020}$ 

Digite aqui para pesquisar

 $\circ$ 

OBS 25.0.8 (64-bit, windows) - Perfil: Sem nome - Cenas: Sem nome

Arquivo (F) Editar Mostrar (V) Perfil Coleção de Cenas Ferramentas (T) Aiuda (H)

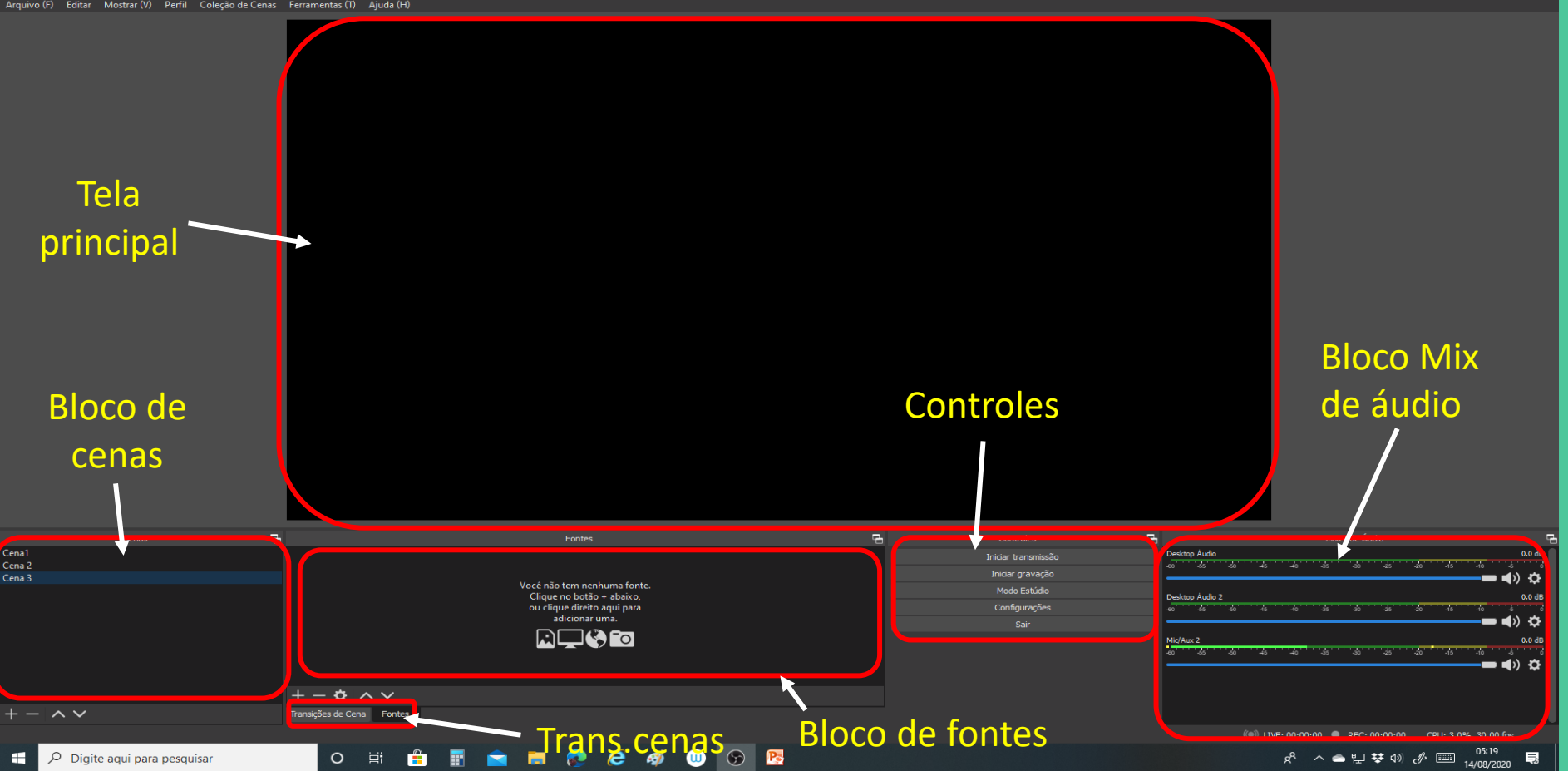

 $\sim$  $\sigma$  $\overline{\mathsf{x}}$ 

#### 3°Formato: SCREENCAST e "BROADCAST" – OBS Studio  $\sigma$  $\overline{\phantom{0}}$   $\times$ OBS 25.0.8 (64-bit, windows) - Perfil: Sem nome - Cenas: Sem nome Arquivo (F) Editar Mostrar (V) Perfil Colecão de Cenas Ferramentas (T) Aiuda (H) Adicionar Cena  $\times$ Por favor, digite o nome da cena Controles: Cena 3 +adicionar **Ok** Cancelar -remover </> transição $\overline{a}$ 中 Cenas 呂 Fontes Controles Mixer de Áudio Cena1 Desktop Audio  $0.0 dB$ Iniciar transmissão Cena 2 **START** Iniciar gravação Cena 3 ■■D)☆ Você não tem nenhuma fonte. Modo Estúdio Clique no botão + abaixo, Desktop Áudio 2  $0.0<sub>dB</sub>$ ou clique direito aqui para Configurações  $\overline{\phantom{a}}$  $\overline{\phantom{a}}$  $\overline{\phantom{a}}$  $\overline{\phantom{a}}$ 77 adicionar uma. (∎) Ö Sair r⊟⊛Fa Mid/Aux 2 ▬◀ゥ≎  $+-\alpha \sim$ Transições de Cena Fontes  $\lambda$  $\checkmark$ (C) LIVE: 00:00:00 REC: 00:00:00 CPU: 3.0%, 30.00 fps **NNCCCOOD** 05:19  $\circ$ 中 **f** 同 ÷ Q Digite aqui para pesquisar R ● 딮 ♥ ڊ) *.(*♪ ⊟ 見 14/08/2020

#### OBS 25.0.8 (64-bit windows) - Perfil: Sem nome - Cenas: Sem nome

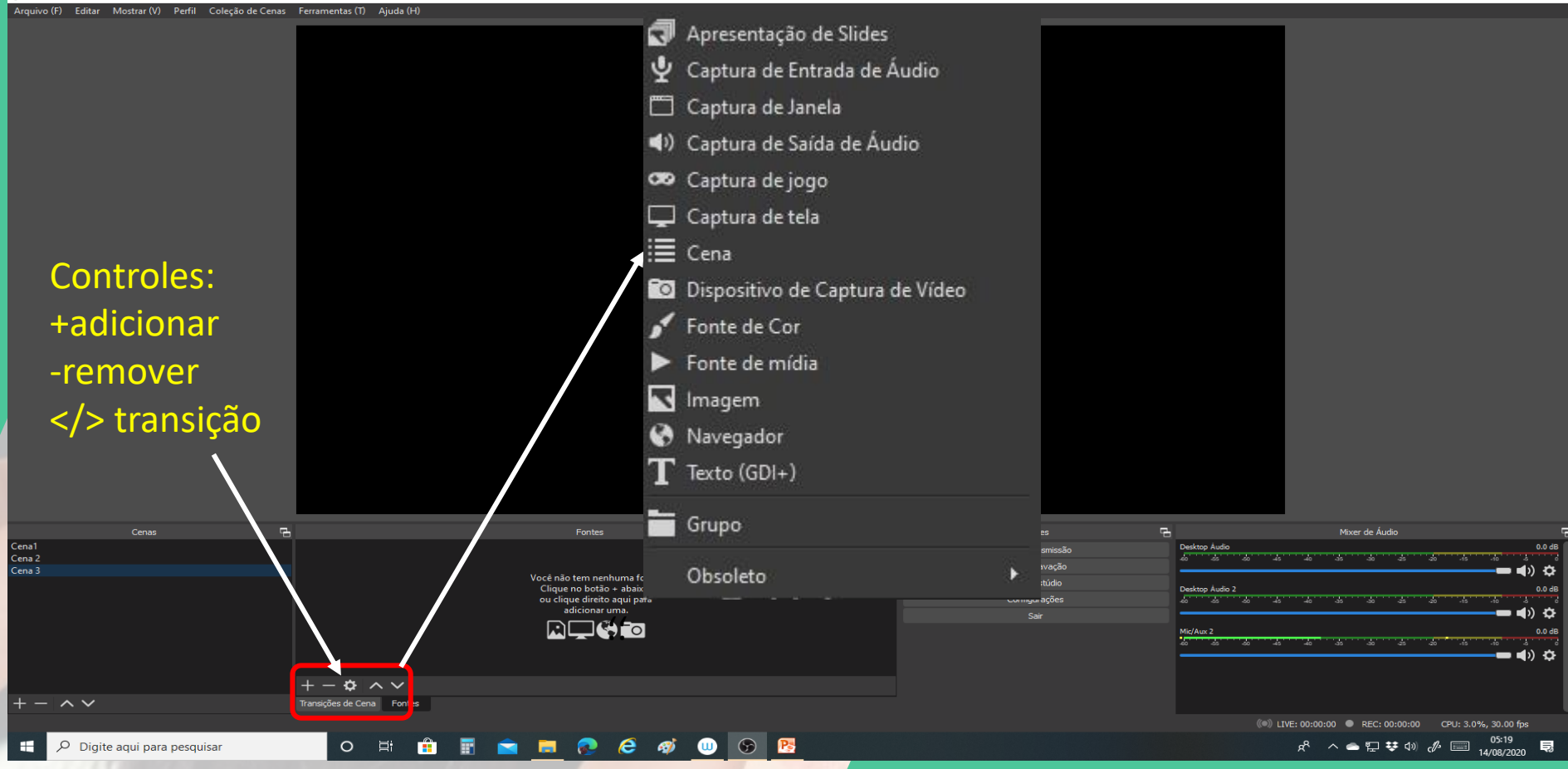

 $\sigma$ 

 $\times$ 

OBS 25.0.8 (64-bit, windows) - Perfil: Sem nome - Cenas: Sem nome

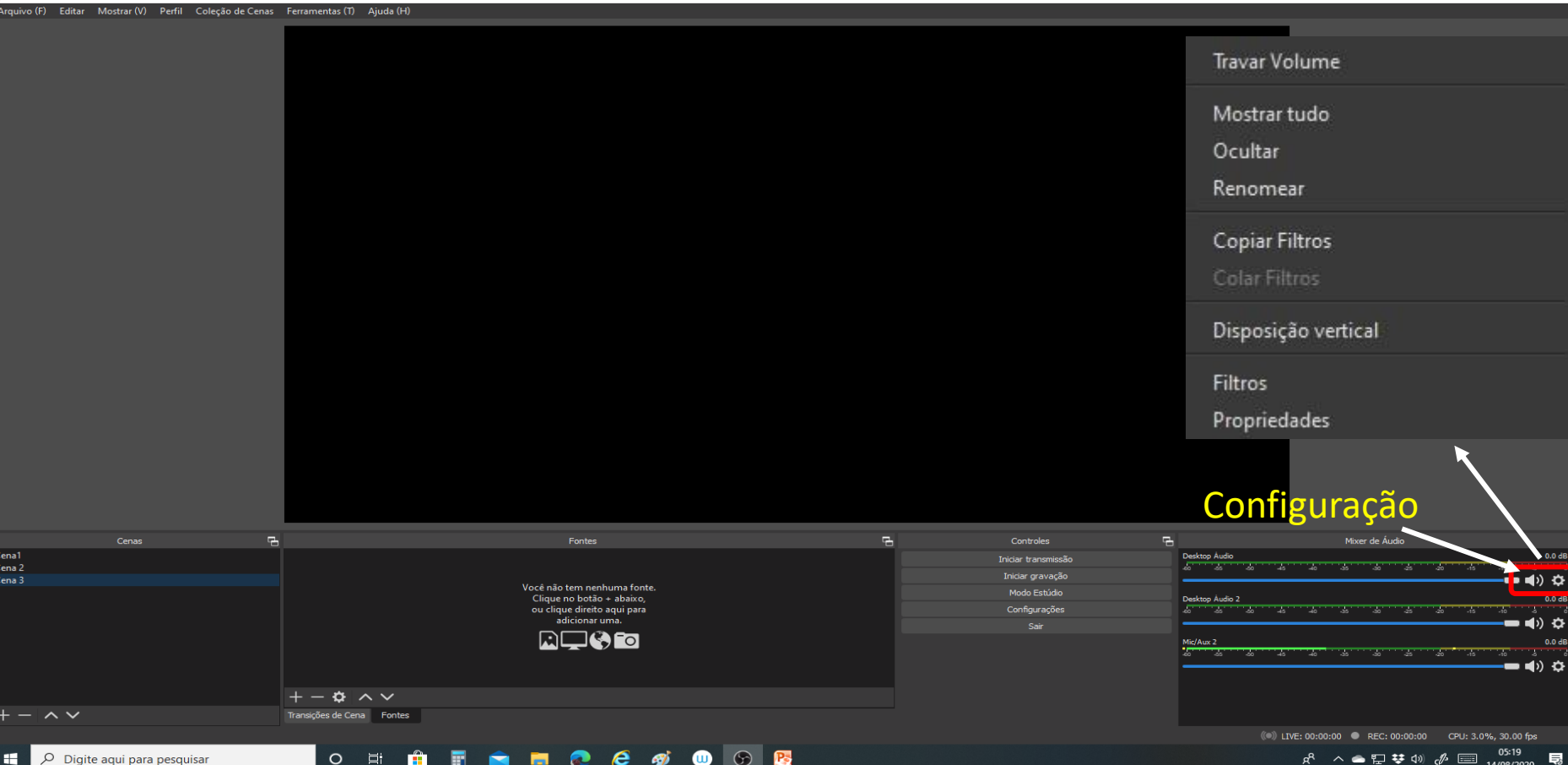

 $\overline{a}$  $\times$ 

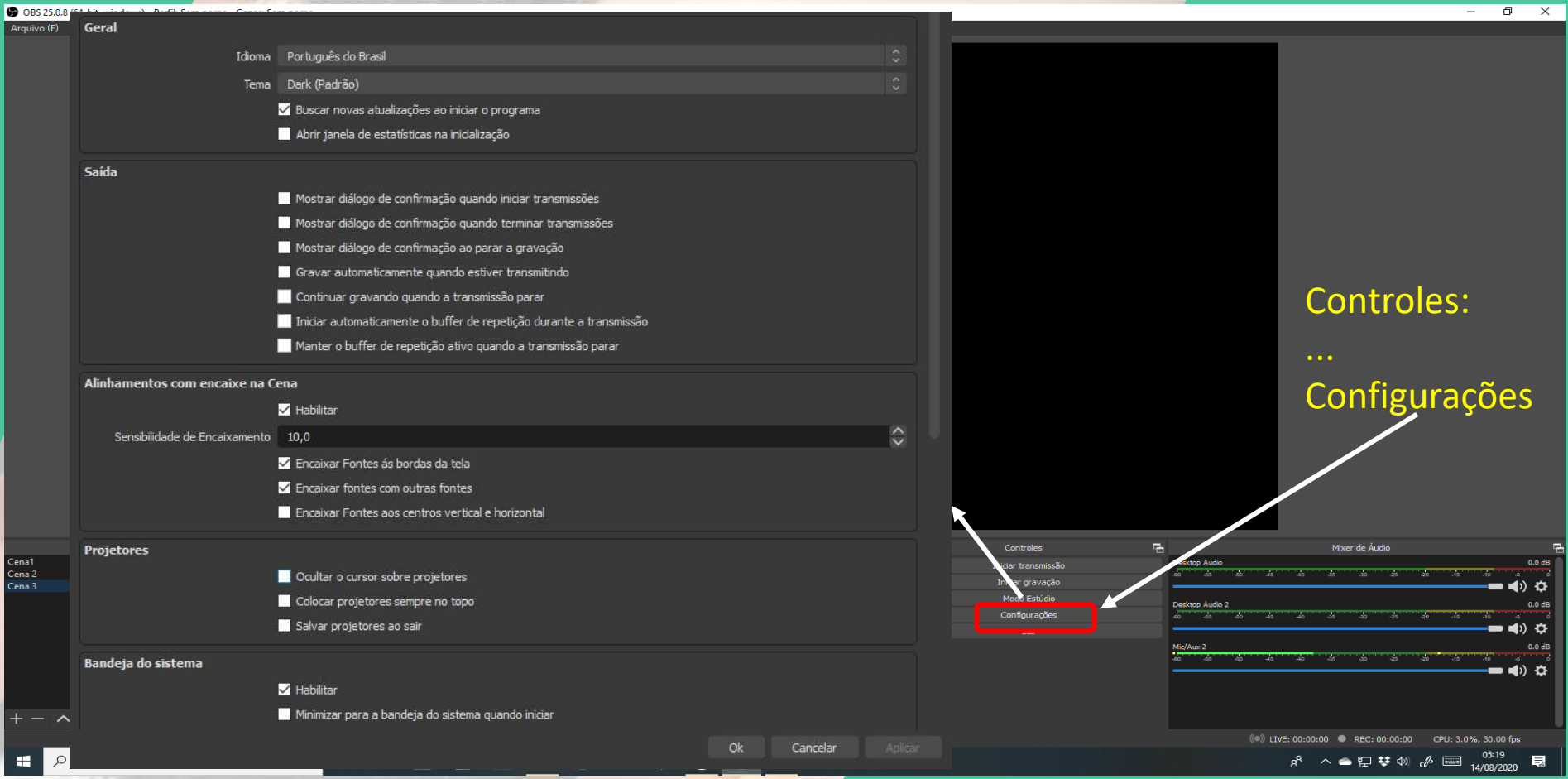

OBS 25.0.8 (64-bit, windows) - Perfil: Sem nome - Cenas: Sem nome

Arquivo (F) Editar Mostrar (V) Perfil Coleção de Cenas Ferramentas (T) Ajuda (H)

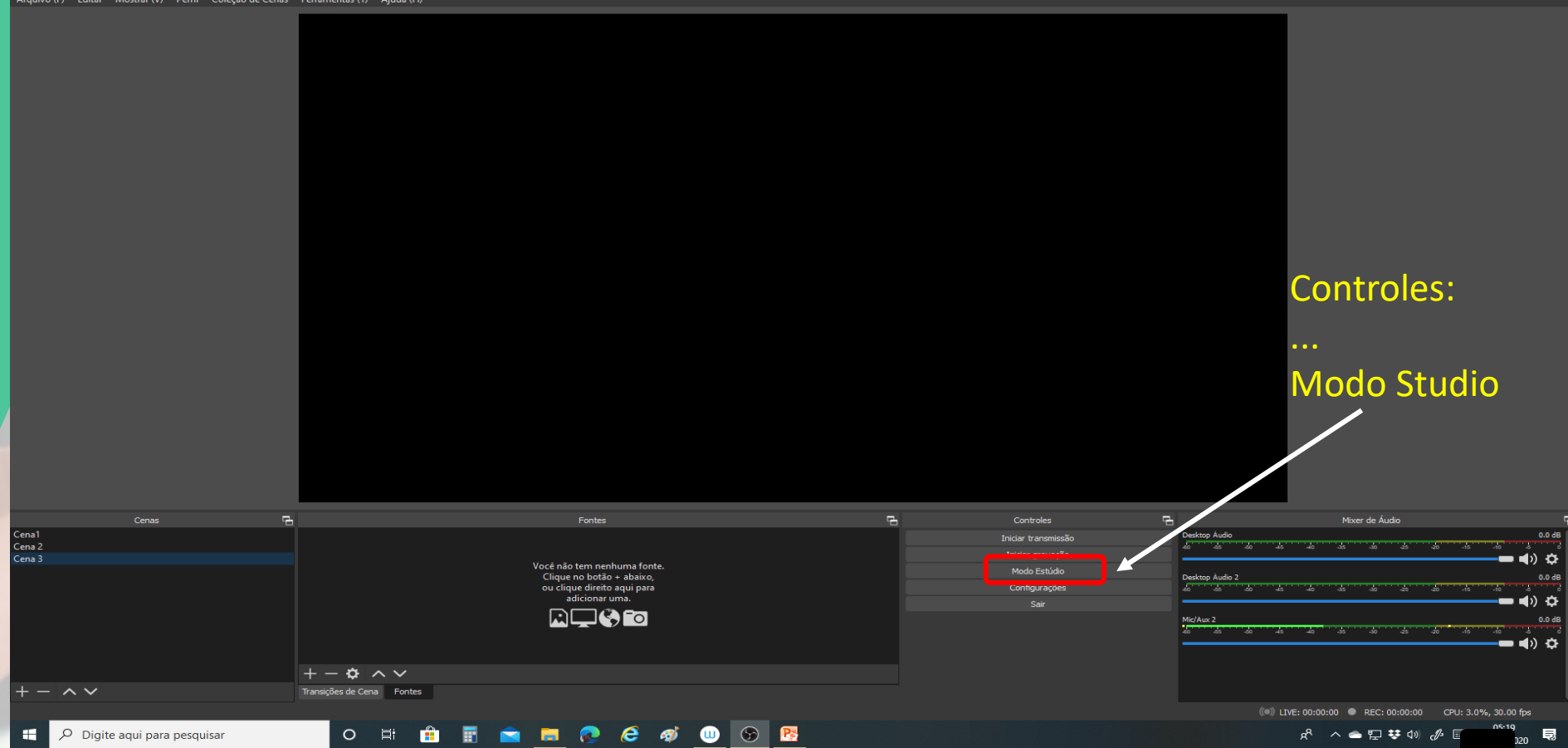

 $\theta$   $\times$ 

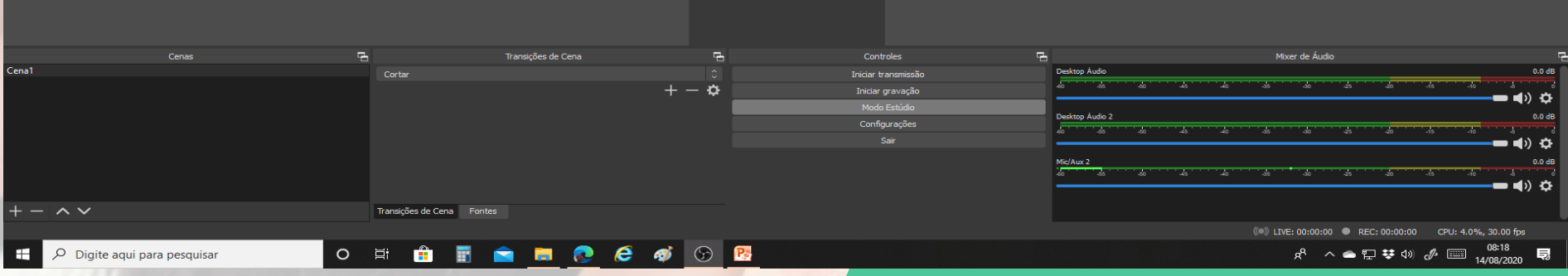

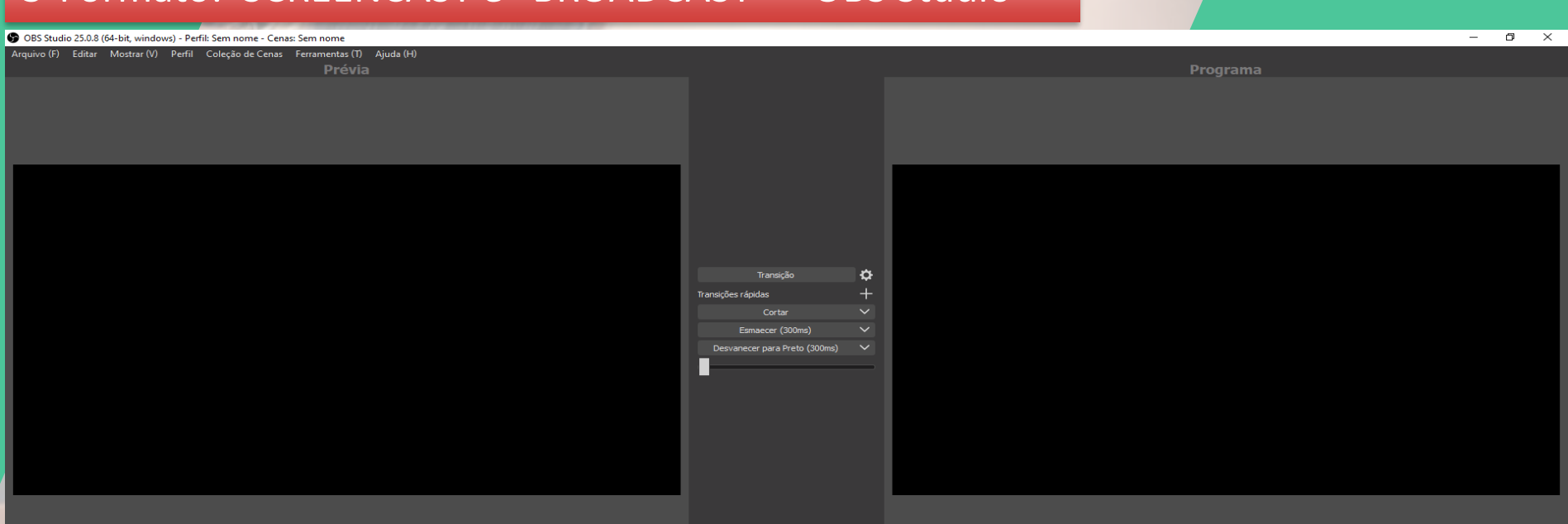

**Harry Communication of the Communication** 

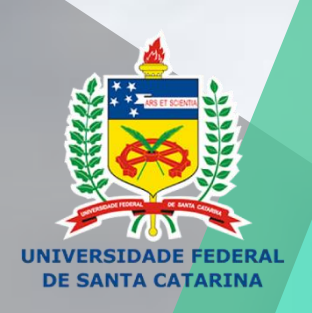

## EN PRODUÇÃO E USO DE<br>MUIDEOAULAS NO ENSINO

Curso de Formação Docente

## **OBRIGADO PELA ATENÇÃO! Prof. Alfredo Müllen da Paz**

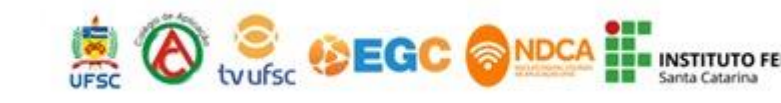

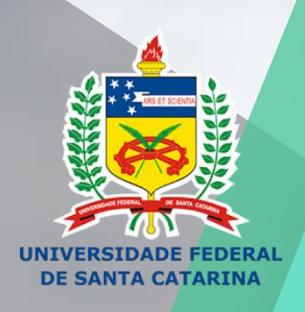

## EN PRODUÇÃO E USO DE<br>MUIDEOAULAS NO ENSINO

Curso de Formação Docente

**ATIVIDADE SÍNCRONA 2- Montagem de uma cena: aqui o cursista deverá criar uma cena com duas fontes, inserindo uma janela (no caso um ppt) e sua câmera. Concomitante o apresentador irá repetir o processo on line.**

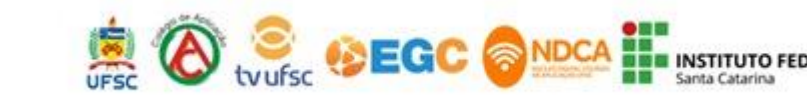